## Contributor day

Welcome & Thank You - Training Team

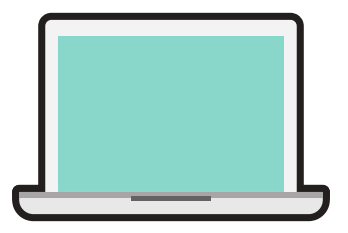

Please bring your laptop and charger

Please register for a [WordPress.org](https://login.wordpress.org/register) Account.

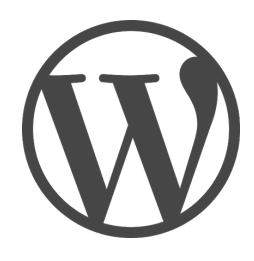

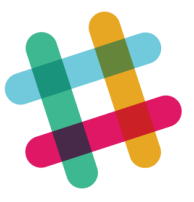

## Create a [WordPress](http://make.wordpress.org/chat/) Slack Account.

- Login with your wordpress.org account on this link. make.wordpress.org/chat/
- Scroll on that page to "Joining the WordPress team on Slack" and enter your email address.
- If you can, make your Slack and WordPress.org Usernames the same.
- After you sign up for WordPress Slack, the email associated with your Slack username will be [\[wporgusername\]@chat.wordpress.org.](http://make.wordpress.org/chat/) This is important if you forget your password.
- Find the #training channel and join.
- Bonus points for uploading a photo so people recognize you.

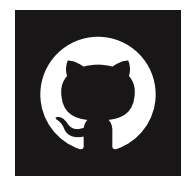

Our team uses [GitHub](https://github.com/wptrainingteam) to build our lesson plans.

Sign up here: <https://github.com/join>

We use Trello to [manage](https://trello.com/b/BsfzszRM/wordpress-training-team-lesson-plan-development) tasks and lesson plans. Sign up here: <https://trello.com/signup>

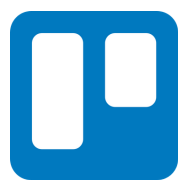

## make.wordpress.org/training